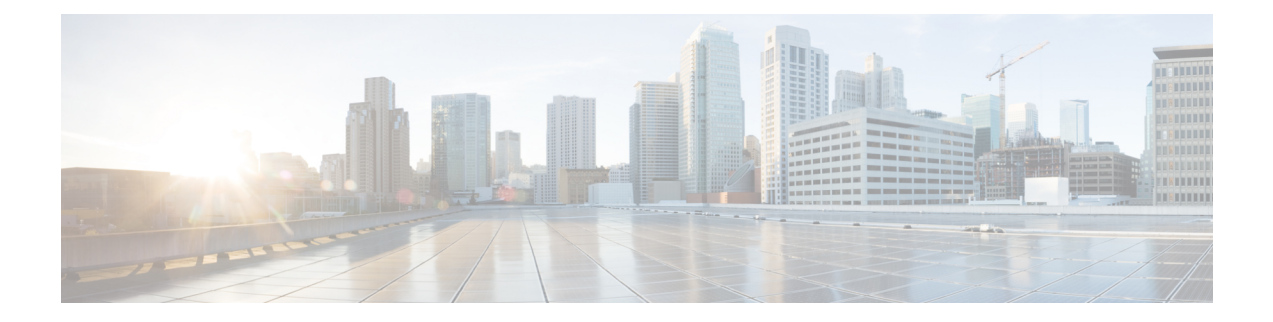

# **IGMP** の明示的なトラッキング

このモジュールでは、インターネットグループ管理プロトコル(IGMP)のホスト、グループ、 およびチャンネルの明示的なトラッキングについて説明します。

- IGMP の明示的なトラッキングの制約事項 (1 ページ)
- IGMP の明示的トラッキングについて (2ページ)
- IGMP の明示的トラッキングの設定方法 (3 ページ)
- IGMP の明示的トラッキングの設定例 (5 ページ)
- IGMP の明示的なトラッキングの確認 (5 ページ)
- IGMP の明示的追跡に関するその他の関連情報 (8 ページ)
- IGMP の明示的トラッキングの機能履歴 (8 ページ)

## **IGMP** の明示的なトラッキングの制約事項

次の制約事項がこの機能に適用されます。

- ネットワーク上に IGMP バージョン 1 または IGMP バージョン 2 のみがサポートされてい る1つまたは複数のホストがある場合、ホストが加入しているマルチキャストグループに 対する脱退遅延は、ホストの IGMP バージョンの脱退遅延に戻されます。これは、IGMP バージョン 2 では約 3 秒間で、IGMP バージョン 1 では最大 180 秒間 (3 分間) です。こ の条件は、これらのレガシー ホストが実際に何らかの時点で実際に加入しているマルチ キャストグループのみに影響します。さらに、IGMPv3ホストが送信したこれらのマルチ キャスト グループのメンバーシップ レポートは、IGMP バージョン 1 やバージョン 2 のメ ンバーシップ レポートに戻り、これらのホスト メンバーシップの明示的なトラッキング が無効になる場合があります。
- IGMP バージョン 3 Lite(IGMP v3lite)または URL ランデブー ディレクトリ(URD)の チャネル メンバーシップ レポートの明示的なトラッキングはサポートされていません。 そのため、IGMPv3 Lite または URD を使用したホストにトラフィックを送信するマルチ キャストグループの脱退遅延は、ホスト上で設定されているIGMPのバージョンの脱退遅 延によって決定されます(IGMPv3 の場合、明示的トラッキングが設定されていないとき の脱退遅延は通常、3秒です)。

# **IGMP** の明示的トラッキングについて

### **IGMP** の明示的なトラッキング

インターネットグループ管理プロトコル(IGMP)は、隣接するマルチキャストデバイスにマ ルチキャスト グループ メンバーシップを報告するために IP ホストによって使用されます。 IGMPの明示的トラッキング機能は、特定のマルチアクセスネットワーク内のすべてのマルチ キャスト ホストのメンバーシップをマルチキャスト デバイスで明示的に追跡できるようにし ます。IGMP の明示的なトラッキングはグローバルに有効にしたり、レイヤ 3 インターフェイ スで有効にすることができます。

ホスト、グループ、およびチャネルの明示的トラッキングでは、特定のグループまたはチャネ ルに参加している各個別ホストをデバイスが追跡できるようにします。この機能の主なメリッ トは、IGMP の脱退遅延を最小にし、チャネル変更を高速化し、診断機能を向上させることで す。

### 最小脱退遅延

IGMP でのホスト、グループ、およびチャネルの明示的トラッキングの主なメリットは、ホス トがマルチキャストグループまたはチャネルを脱退するときに脱退遅延を最小にできることで す。ホストの脱退とデバイスのトラフィック転送の停止との間の時間をIGMP脱退遅延と呼び ます。IGMPバージョン3 (IGMPv3)と明示的なトラッキングで設定したデバイスは、デバイ スからのトラフィックの受信を要求する最後のホストがトラフィックの受信をそれ以上必要と していないことを示している場合、トラフィックの転送を即時に停止できます。したがって、 脱退遅延はマルチアクセスネットワークのパケット伝送遅延とデバイスでの処理時間によって のみバウンドされます。

IGMP バージョン 2 では、ホストからの IGMP 脱退メッセージをデバイスで受信するときに、 そのデバイスでは、まず、IGMPグループ固有クエリを送信して、同じマルチアクセスネット ワーク上にある他のホストで、依然、トラフィックの受信が要求されているかどうかを認識す る必要があります。特定の時間(デフォルト値は約3秒)経過後にクエリに応答するホストが ない場合、デバイスはトラフィックの転送を停止します。IGMP バージョン 1 と 2 では、ネッ トワーク内の別のホストによって同じレポートがすでに送信されている場合、IGMP メンバー シップ レポートが抑制されるため、このクエリ プロセスが必要です。そのため、トラフィッ クの受信を要求しているホストがマルチアクセスネットワーク上にいくつあるかをデバイスが 正確に把握するのは不可能です。

### 高速チャネル変更

マルチキャスト デバイスとホスト間で帯域幅が制約されるネットワークでは(xDSL 導入環境 の場合など)、デバイスとホスト間の帯域幅は一般に N のマルチキャスト ストリームを並行 して受信するよう維持するには十分です。これらの導入環境では、通常は各ホストが1つのマ ルチキャスト ストリームにのみ参加し、許容されるホストの全体数は N に限定されます。こ

れらの環境での効果的な脱退遅延が受信アプリケーションのチャネル変更時間を定義します。 つまり、1 つの単一ホストでは、前のストリームの転送が停止するまでは、新しいマルチキャ ストストリームを受信できません。アプリケーションが脱退遅延よりも速くチャネルを変更し ようとすると、そのアプリケーションはアクセスネットワークの帯域幅に過負荷をかけ、すべ てのホストのトラフィックフローを一時的に低下させることになります。IGMPでのホスト、 グループ、およびチャネルの明示的トラッキングでは、脱退遅延を最小化できるため、高速 チャネル変更機能が可能になります。

### 診断機能の向上

IGMP でのホスト、グループ、およびチャネルの明示的トラッキングでは、ネットワーク管理 者が他のマルチキャスト グループまたはチャネルに参加しているマルチキャスト ホストを簡 単に特定できます。

# **IGMP** の明示的トラッキングの設定方法

## 明示的なトラッキングのグローバルな有効化

明示的なトラッキングをグローバルおよびレイヤ 3 インターフェイスで有効にできます。

#### 手順

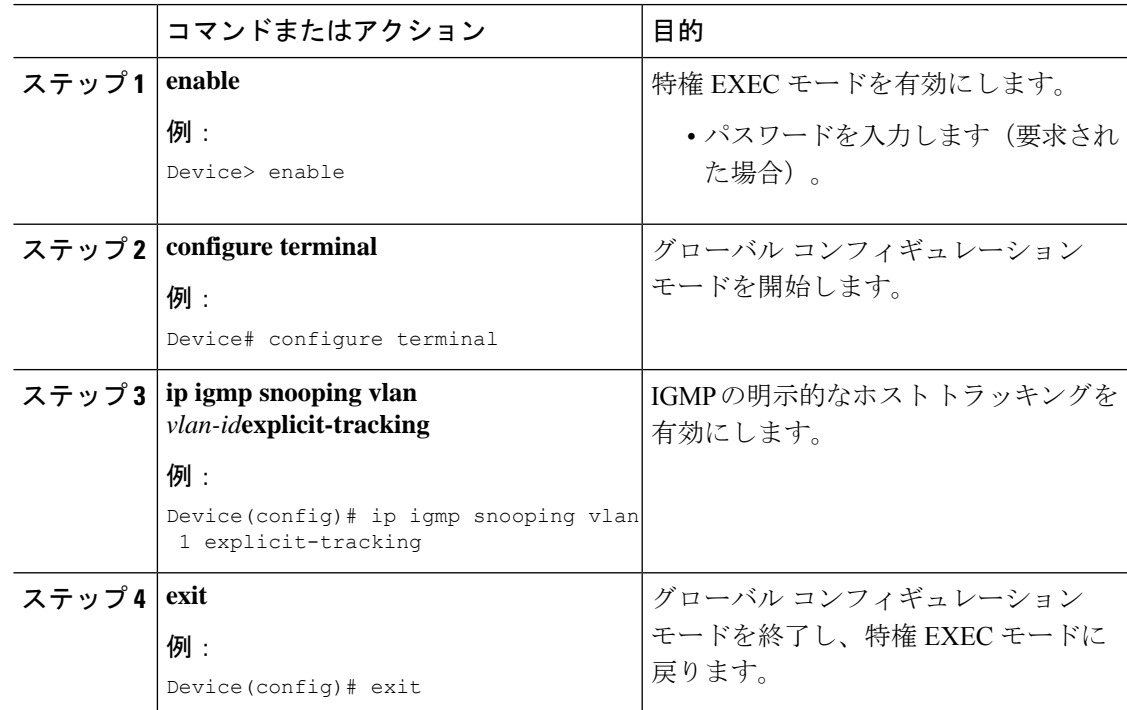

## レイヤ **3** インターフェイス上での明示的なトラッキングの有効化

明示的なトラッキングをグローバルおよびレイヤ 3 インターフェイスで有効にできます。

#### 手順

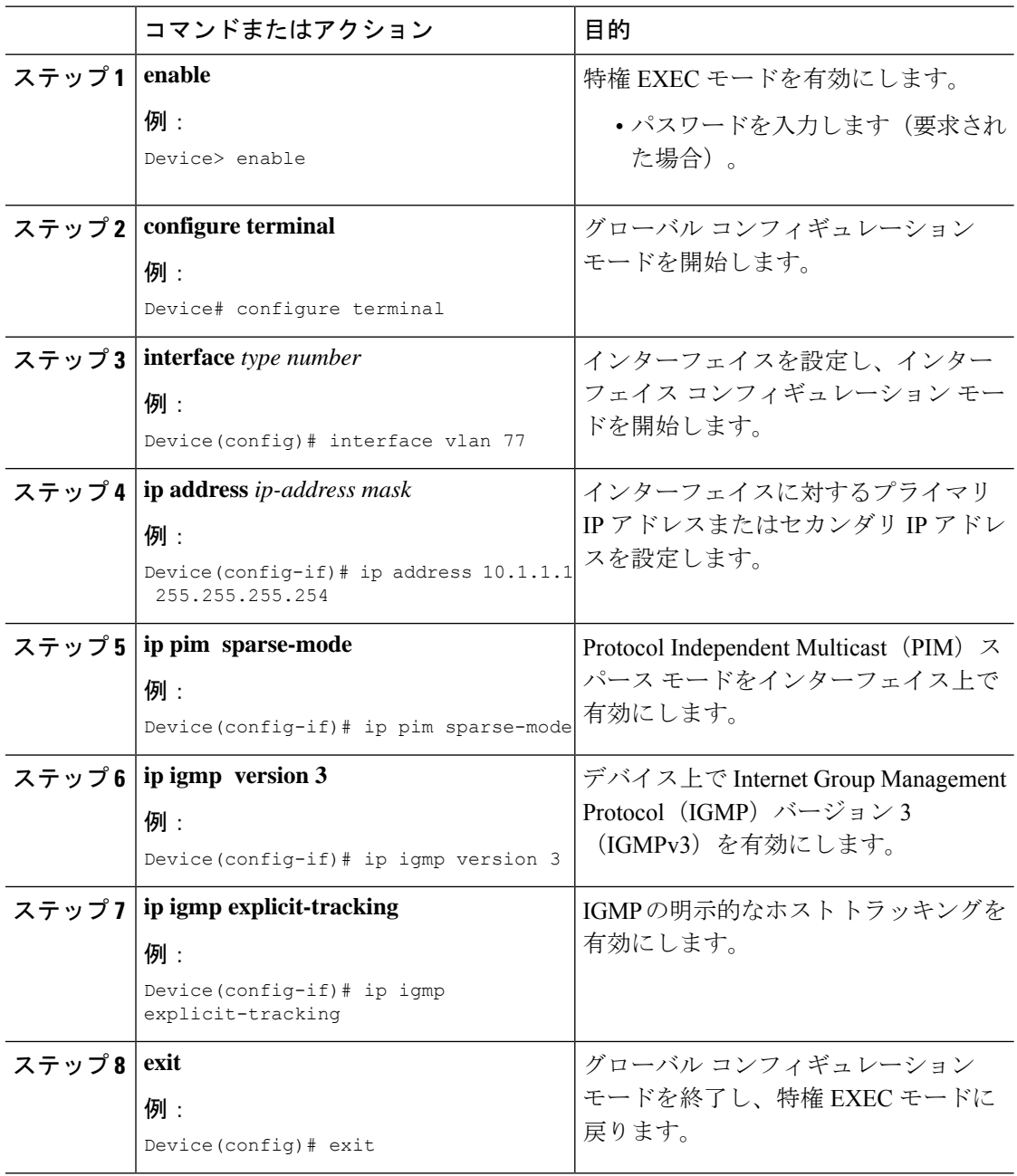

# **IGMP** の明示的トラッキングの設定例

## 例:明示的なトラッキングの有効化

次に、IGMP の明示的トラッキングをグローバルに有効にする基本設定の例を示しま す。

```
Device# configure terminal
Device(config)# ip multicast routing
Device(config)# ip igmp snooping vlan 1 explicit-tracking
Device(config)# end
```
次に、IGMP の明示的トラッキングをレイヤ 3 インターフェイス上で有効にする基本 設定の例を示します。

```
Device# configure terminal
Device(config)# interface vlan 77
Device(config-if)# ip address 10.1.1.1 255.255.255.254
Device(config-if)# ip pim sparse-mode
Device(config-if)# ip igmp version 3
Device(config-if)# ip igmp explicit-tracking
Device(config-if)# end
```
# **IGMP** の明示的なトラッキングの確認

#### 手順

ステップ **1 enable**

#### 例:

Device> enable

特権 EXEC モードを有効にします。

- パスワードを入力します(要求された場合)。
- ステップ **2 show ip igmp snooping vlan** *vlan-ID*

#### 例:

Device# show ip igmp snooping vlan 77

Catalyst VLAN のスヌーピング情報を表示します。

#### Device# **show ip igmp snooping vlan 77**

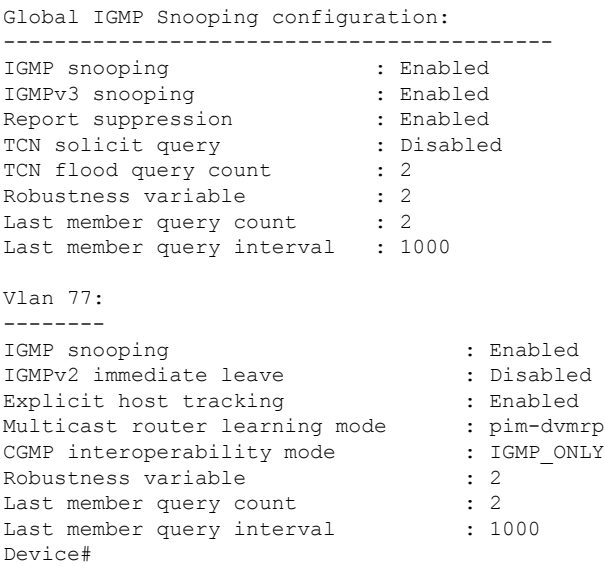

#### ステップ **3 show ip igmp groups** *interface-type interface-number*

#### 例:

Device# show ip igmp groups GigabitEthernet 1/0/24

デバイスに直接接続されていて、IGMPを介して学習するマルチキャストグループを表示しま す。

#### **show ip igmp groups GigabitEthernet 1/0/24**

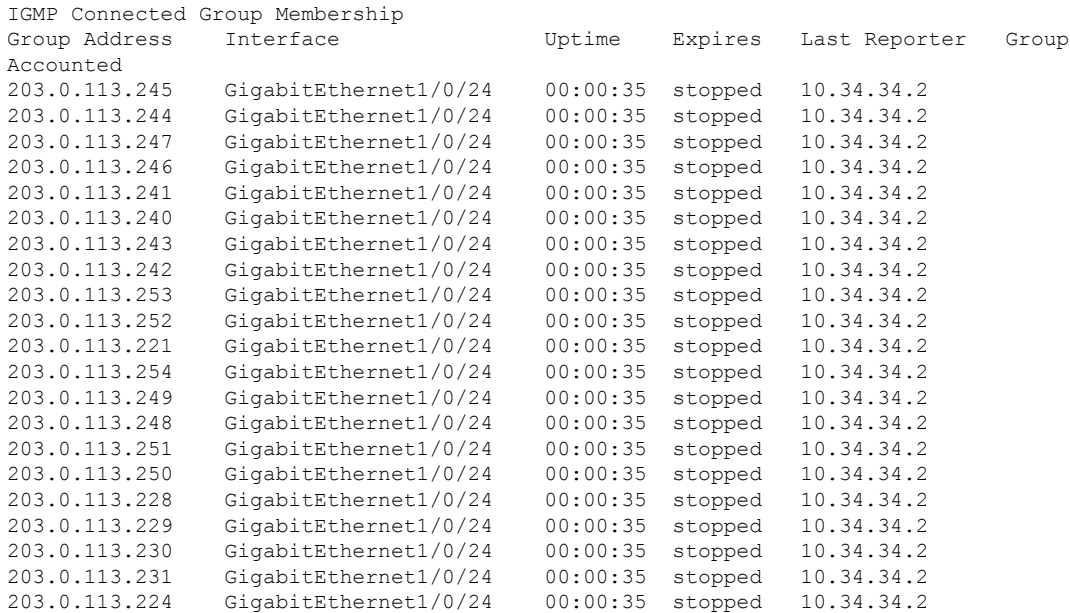

#### ステップ **4 show ip igmp membership tracked**

#### 例:

Device# show ip igmp membership tracked

有効にした明示的なトラッキング機能を使用してマルチキャスト グループを表示します。

#### Device# **show ip igmp membership tracked**

Flags: A - aggregate, T - tracked L - Local, S - static, V - virtual, R - Reported through v3  $I - v3$ lite,  $U - Urd$ ,  $M - SSM$  (S, G) channel 1,2,3 - The version of IGMP, the group is in Channel/Group-Flags: / - Filtering entry (Exclude mode (S,G), Include mode (G)) Reporter:

> <mac-or-ip-address> - last reporter if group is not explicitly tracked <n>/<m> - <n> reporter in include mode, <m> reporter in exclude

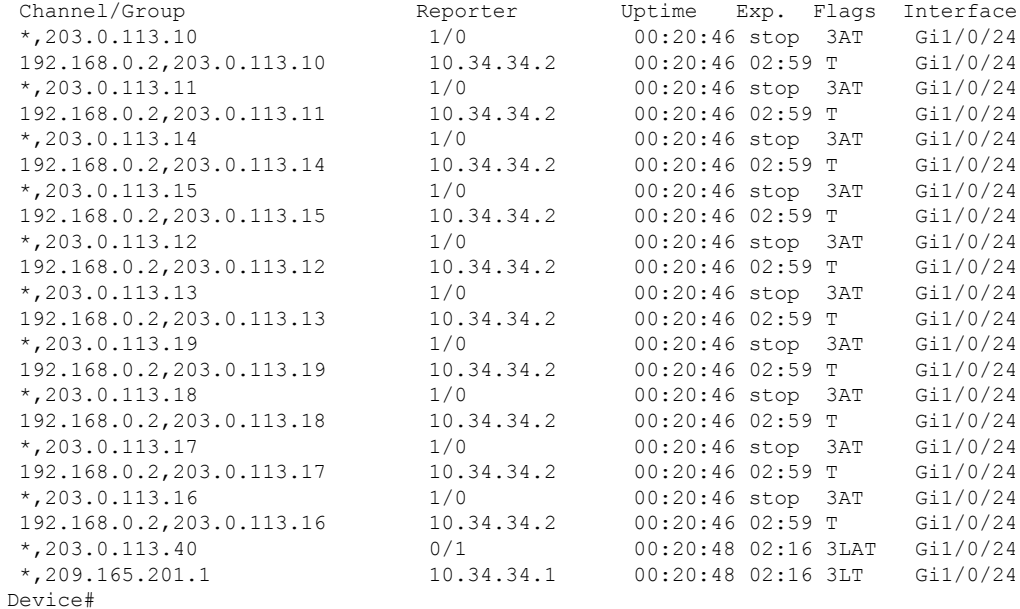

#### ステップ **5 show ip igmp snooping vlan** *vlan-ID*

#### 例:

Device# show ip igmp snooping vlan 77

VLAN 上の IGMP スヌーピング設定を表示します。

Device# **show ip igmp snooping vlan 77**

Global IGMP Snooping configuration:

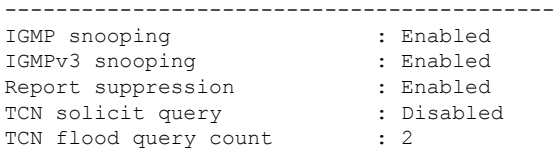

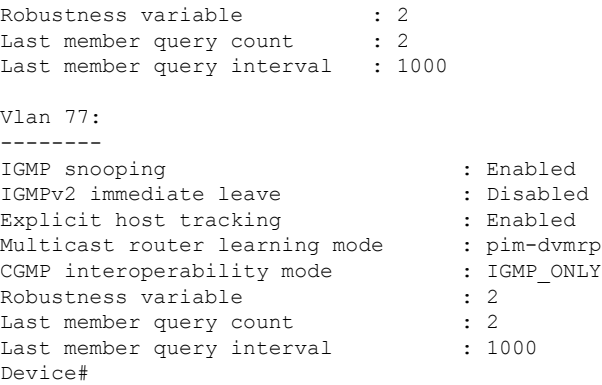

# **IGMP** の明示的追跡に関するその他の関連情報

#### 関連資料

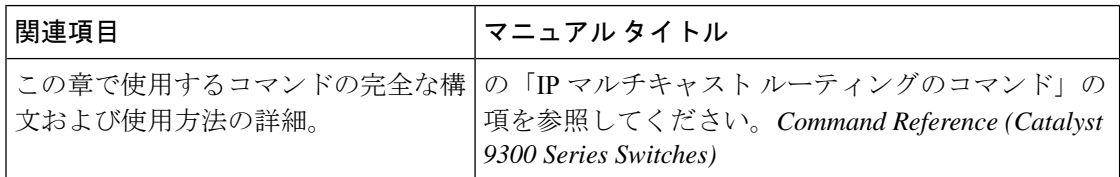

# **IGMP** の明示的トラッキングの機能履歴

次の表に、このモジュールで説明する機能のリリースおよび関連情報を示します。

これらの機能は、特に明記されていない限り、導入されたリリース以降のすべてのリリースで 使用できます。

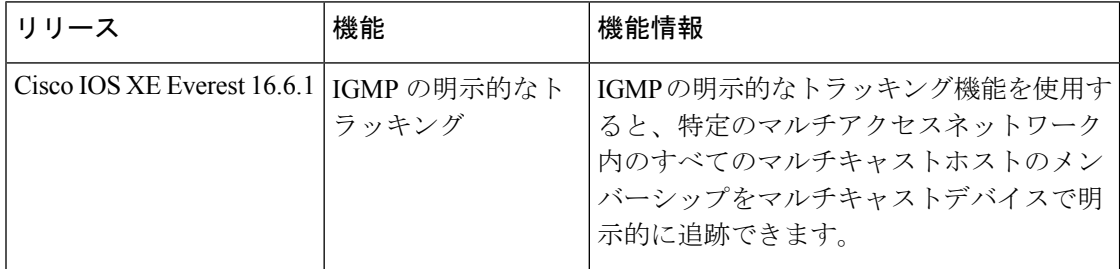

CiscoFeature Navigatorを使用すると、プラットフォームおよびソフトウェアイメージのサポー ト情報を検索できます。Cisco Feature Navigator には、<http://www.cisco.com/go/cfn> [英語] からア クセスします。

翻訳について

このドキュメントは、米国シスコ発行ドキュメントの参考和訳です。リンク情報につきましては 、日本語版掲載時点で、英語版にアップデートがあり、リンク先のページが移動/変更されている 場合がありますことをご了承ください。あくまでも参考和訳となりますので、正式な内容につい ては米国サイトのドキュメントを参照ください。